**MS-700**

Number: MS-700 Passing Score: 800 Time Limit: 120 min File Version: 1

MS-700

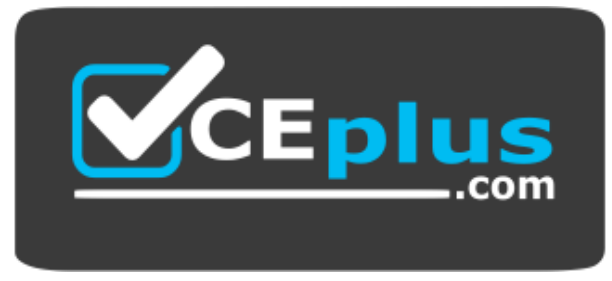

**Website:** [https://vceplus.com](https://vceplus.com/) - [https://vceplus.co](https://vceplus.co/) **VCE to PDF Converter:** <https://vceplus.com/vce-to-pdf/> **Facebook:** <https://www.facebook.com/VCE.For.All.VN/> **Twitter :** [https://twitter.com/VCE\\_Plus](https://twitter.com/VCE_Plus)

https://vceplus.com/

#### **Plan and Configure a Microsoft Teams Environment**

#### **Question Set 1**

## **QUESTION 1**

**Note: This question is part of a series of questions that present the same scenario. Each question in the series contains a unique solution that might meet the stated goals. Some question sets might have more than one correct solution, while others might not have a correct solution.**

**After you answer a question in this section, you will NOT be able to return to it. As a result, these questions will not appear in the review screen.**

Your company has a Microsoft 365 subscription that uses an Azure Active Directory (Azure AD) tenant named contoso.com.

You need to prevent guest users in the tenant from using cameras during Microsoft Teams meetings.

Solution: From Microsoft Teams admin center, you modify the External collaboration settings.

Does this meet the goal?

A. Yes B. No

#### **Correct Answer:** B **Section: (none) Explanation**

## **Explanation/Reference:**

Explanation:

Guest access in Teams allows people outside you organization to access teams and channels. When you turn on Guest Access, you can turn on or off features guests users can or can't use.

Reference: https://docs.microsoft.com/en-us/microsoftteams/set-upguests

## **QUESTION 2**

**Note: This question is part of a series of questions that present the same scenario. Each question in the series contains a unique solution that might**

**meet the stated goals. Some question sets might have more than one correct solution, while others might not have a correct solution.**

**After you answer a question in this section, you will NOT be able to return to it. As a result, these questions will not appear in the review screen.**

Your company has a Microsoft 365 subscription that uses an Azure Active Directory (Azure AD) tenant named contoso.com.

You need to prevent guest users in the tenant from using cameras during Microsoft Teams meetings.

Solution: From the Microsoft 365 admin center, you modify the Sharing settings.

Does this meet the goal?

A. Yes B. No

**Correct Answer:** B **Section: (none) Explanation**

## **Explanation/Reference:**

Explanation:

Guest access in Teams allows people outside you organization to access teams and channels. When you turn on Guest Access, you can turn on or off features guests users can or can't use.

Reference: https://docs.microsoft.com/en-us/microsoftteams/set-upguests

# **QUESTION 3**

**Note: This question is part of a series of questions that present the same scenario. Each question in the series contains a unique solution that might meet the stated goals. Some question sets might have more than one correct solution, while others might not have a correct solution.**

**After you answer a question in this section, you will NOT be able to return to it. As a result, these questions will not appear in the review screen.**

Your company has a Microsoft 365 subscription.

You need to prevent a user named User1 from permanently deleting private chats in Microsoft Teams.

Solution: You create an In-Place Hold for the Microsoft SharePoint site used by Microsoft Team.

Does this meet the goal?

A. Yes B. No

**Correct Answer:** B

**Section: (none) Explanation Explanation/Reference:**

#### **QUESTION 4**

You are a Microsoft Teams administrator for your company.

All the teams used by the company's legal department must meet the following compliance requirements:

- Each team must expire 365 days after it is created.
- All team content must be deleted when the team expires.
- An administrator must be able to restore deleted team content for 30 days.

#### What should you do?

A. From the Microsoft Teams admin center, modify the teams policy.

- B. From PowerShell, run the New-AzureADMSGroupLifecyclePolicy cmdlet.
- C. From the Security & Compliance admin center, create a data loss prevention (DLP) policy.
- D. From the Microsoft 365 admin center, modify the Office 365 group settings.

**Correct Answer:** B **Section: (none) Explanation**

## **Explanation/Reference:**

Reference: https://docs.microsoft.com/en-us/azure/active-directory/users-groups-roles/groups-lifecycle https://docs.microsoft.com/en-us/powershell/module/azuread/new-azureadmsgrouplifecyclepolicy?view=azureadps-

# 2.0

## **QUESTION 5**

Your company has a Microsoft 365 E5 subscription.

The company uses Microsoft Skype for Business Online and plans to upgrade to Microsoft Teams.

The network contains the following devices:

- **100 computers that run Windows 10**
- 50 Android devices

50 iPhone devices

All the devices have the Skype for Business app installed.

You need to deploy Microsoft Teams to all the devices.

What should you do?

A. From the Microsoft Teams admin center, set Download the Teams app in the background for Skype for Business users to **On**.

B. Create a Group Policy Object (GPO) that contains an app package, and then link the GPO.

C. From the Microsoft Teams admin center, create an app setup policy that includes the Microsoft Teams app, and then assign the policy to all users.

D. From Microsoft Intune, push Microsoft Teams to all the devices.

**Correct Answer:** D **Section: (none) Explanation**

## **Explanation/Reference:**

Explanation:

You need to use Microsoft Intune to push Microsoft Teams to all the devices to ensure the iPhone devices and Android devices get the Teams app. Setting Download the Teams app in the background for Skype for Business users to **On** would only affect the Windows computers.

# **QUESTION 6**

Your company has a Microsoft 365 subscription.

All users have a computer that runs Windows 10 and has Microsoft Teams installed.

A user reports the following issues:

- Users lose their connection during screen sharing.
- The user selection process takes too long to complete.
- The Microsoft Teams client crashes and restarts automatically.

You need to view the Microsoft Teams debug logs to troubleshoot the issues.

What should you do?

A. From the Microsoft Teams client, select **F1**. Open the ETL files in the **%Appdata%\Microsoft\Teams\**folder.

B. From the Microsoft Teams client, select **Ctrl+Alt+Shift+1**. Open the log files in the **%Userprofile%\Downloads\** folder.

C. From Event Viewer, open the Application log and filter the log for a keyword of MSTeams.

D. Right-click the Microsoft Teams icon in the application tray, and then select **Get logs**. Open Logs.txt in the **%Appdata%\Microsoft\Teams\** folder.

**Correct Answer:** B **Section: (none) Explanation**

# **Explanation/Reference:**

Reference: https://docs.microsoft.com/en-us/microsoftteams/logfiles

**QUESTION 7** Your company has a Microsoft 365 subscription.

The company deploys Microsoft Teams for 5,000 users.

You need to generate a report that contains the following information:

. The number of active Microsoft Teams users during the last seven days. . The number of active team channels during the last seven days.

Which usage reports should you run?

- A. Teams device usage
- B. Teams live event usage
- C. Teams user activity
- D. Teams usage

**Correct Answer:** D **Section: (none) Explanation**

**Explanation/Reference:** Reference: https://docs.microsoft.com/en-us/microsoftteams/teams-analytics-and-reports/teamsusage-report

**QUESTION 8** Your company has a Microsoft 365 subscription. All users have computers that run Windows 10. The computers are joined to Azure Active Directory (Azure AD) and enrolled in Microsoft Intune. All the users are standard users.

The company plans to start using Microsoft Teams.

You need to deploy the Microsoft Teams client to the computers.

What should you use?

A. an Azure AD app registration B. a domain-based Group Policy Object (GPO) C. Azure App Service D. an app in Microsoft Intune

**Correct Answer:** D **Section: (none) Explanation**

**Explanation/Reference:**

# **QUESTION 9**

You manage the Microsoft Teams environment for your company.

Several users report poor call quality.

You need to ensure that a user named Admin5 can review the call quality metrics of all the users at the company. The solution must use the principle of least privilege.

Which role should you assign to Admin5?

- A. Teams Service Administrator
- B. Teams Communications Support Engineer
- C. Teams Communications Support Specialist
- D. Teams Communications Administrator

**Correct Answer:** B **Section: (none) Explanation**

#### **Explanation/Reference:**

Reference: https://docs.microsoft.com/en-us/microsoftteams/using-admin-roles

#### **QUESTION 10**

**Note: This question is part of a series of questions that present the same scenario. Each question in the series contains a unique solution that might meet the stated goals. Some question sets might have more than one correct solution, while others might not have a correct solution.**

**After you answer a question in this section, you will NOT be able to return to it. As a result, these questions will not appear in the review screen.**

Your company has 10 offices in North America and Europe.

The company has 5,000 users.

You plan to deploy Microsoft Teams for all the users.

You run a pilot project for the planned deployment.

You need to identify the network packet loss from the pilot computers to Microsoft Teams during calls.

Solution: From the Microsoft Teams admin center, you select **Analytics & reports**.

Does this meet the goal?

A. Yes B. No

**Correct Answer:** B **Section: (none) Explanation**

**Explanation/Reference:** Reference: https://docs.microsoft.com/en-us/microsoftteams/turning-on-and-using-call-quality-dashboard

## **QUESTION 11**

**Note: This question is part of a series of questions that present the same scenario. Each question in the series contains a unique solution that might meet the stated goals. Some question sets might have more than one correct solution, while others might not have a correct solution.**

**After you answer a question in this section, you will NOT be able to return to it. As a result, these questions will not appear in the review screen.**

Your company has a Microsoft 365 subscription and a Virtual Desktop Infrastructure (VDI) solution.

The company's Microsoft Teams upgrade policy is set to Teams only coexistence mode.

You deploy the Microsoft Installer (MSI) package for Microsoft Teams to the VDI solution.

Several months later, users of the VDI solution report that their workstation is missing several new Microsoft Teams features.

You need to ensure that the VDI solution users can use the new Microsoft Teams features.

Solution: From the Microsoft Teams admin center, you modify the Microsoft Teams upgrade policy.

Does this meet the goal?

A. Yes B. No

**Correct Answer:** B **Section: (none) Explanation**

# **Explanation/Reference:**

References: https://docs.microsoft.com/en-us/microsoftteams/teams-clientupdate

## **QUESTION 12**

Your company has a Microsoft 365 E5 subscription.

You enable guest access for Microsoft Teams.

You need to prevent all users from downloading and opening files that contain malware by using Microsoft Teams channels.

What should you do first?

A. From the Security & Compliance admin center, create a data loss prevention (DLP) policy.

B. From the Azure Active Directory admin center, enable the End user protection baseline policy.

C. From the Security & Compliance admin center, select **Turn on ATP for SharePoint, OneDrive, and Microsoft Teams**.

D. From the Azure Active Directory admin center, add an identity provider.

## **Correct Answer:** C

**Section: (none) Explanation**

**Explanation/Reference:**

#### **QUESTION 13**

**Note: This question is part of a series of questions that present the same scenario. Each question in the series contains a unique solution that might meet the stated goals. Some question sets might have more than one correct solution, while others might not have a correct solution.**

**After you answer a question in this section, you will NOT be able to return to it. As a result, these questions will not appear in the review screen.**

Your company has a Microsoft 365 subscription that uses an Azure Active Directory (Azure AD) tenant named contoso.com.

You need to prevent guest users in the tenant from using cameras during Microsoft Teams meetings.

Solution: From Microsoft Teams admin center, you modify the Guest access settings.

Does this meet the goal?

A. Yes B. No

**Correct Answer:** A **Section: (none) Explanation**

#### **Explanation/Reference:**

Explanation:

Guest access in Teams allows people outside you organization to access teams and channels. When you turn on Guest Access, you can turn on or off features guests users can or can't use.

Reference: https://docs.microsoft.com/en-us/microsoftteams/set-up-guests

## **QUESTION 14**

You have a Microsoft 365 subscription and an on-premises Active Directory domain that syncs by using Azure AD Connect.

You need to change the Membership type of a group from Assigned (static) to Dynamic User.

What should you use?

A. Active Directory Users and Computers

B. the Microsoft Teams client

C. the Azure Active Directory admin center

D. the Microsoft Teams admin center

**Correct Answer:** C **Section: (none) Explanation**

**Explanation/Reference:**

#### **Plan and Configure a Microsoft Teams Environment**

# **Testlet 2**

# **Case study**

This is a case study. **Case studies are not timed separately. You can use as much exam time as you would like to complete each case.** However, there may be additional case studies and sections on this exam. You must manage your time to ensure that you are able to complete all questions included on this exam in the time provided.

To answer the questions included in a case study, you will need to reference information that is provided in the case study. Case studies might contain exhibits and other resources that provide more information about the scenario that is described in the case study. Each question is independent of the other questions in this case study.

At the end of this case study, a review screen will appear. This screen allows you to review your answers and to make changes before you move to the next section of the exam. After you begin a new section, you cannot return to this section.

# **To start the case study**

To display the first question in this case study, click the **Next** button. Use the buttons in the left pane to explore the content of the case study before you answer the questions. Clicking these buttons displays information such as business requirements, existing environment, and problem statements. If the case study has an **All Information** tab, note that the information displayed is identical to the information displayed on the subsequent tabs. When you are ready to answer a question, click the **Question** button to return to the question. **Overview**

Contoso, Ltd. is a pharmaceutical company that has 3,000 users in offices across North America.

## **Existing Environment**

## **Active Directory**

The network contains an on-premises Active Directory domain. All user accounts are in departmental organizational units (OUs).

# **Microsoft Office 365**

All users are assigned a Microsoft Office 365 E5 license and are enabled for the following services:

- Microsoft Yammer
- Microsoft Exchange Online
- Microsoft SharePoint Online
- Microsoft OneDrive for Business
- Azure Active Directory (Azure AD)
- Azure AD dynamic group membership

#### **Microsoft Skype for Business**

Contoso has an on-premises deployment of Microsoft Skype for Business Server 2015. All the latest cumulative updates are installed on all the servers. The following services are used in Skype for Business Server 2015:

- Meetings
- **PSTN calling**
- Instant messaging (IM)
- **Federation to external companies**

# **Departments**

Contoso has the following departments:

- $\blacksquare$ IT
- Sales
- **Human resources (HR)**
- Research and development (R&D)

All groups are created by using dynamic group membership that use the department attribute.

## **Requirements**

## **Business Goals**

Contoso identifies the following business goals:

. Migrate the maximum number of users to Microsoft Teams. Minimize administrative effort.

## **Device Requirements**

Contoso identifies the following device requirements:

- Replace Skype for Business IP phones with Microsoft Teams phones.
- All Microsoft Teams phones must be set to lock automatically after 60 seconds.

## **Meeting and Live Event Requirements**

Contoso identifies the following meeting and live event requirements:

- Requirement1: Guest users must be able to join live events.
- Requirement2: Guest users must always wait in a meeting lobby.

- Requirement3: Contoso users must always bypass the meeting lobby when they join meetings by using the Microsoft Teams client. Requirement4: After the upgrade to Microsoft Teams, all meetings must be scheduled by using Microsoft Teams.

# **Calling Requirements**

Contoso identifies the following calling requirements:

Migrate all existing auto attendants and response groups to Office 365. Minimize the on-premises PSTN infrastructure.

## **Technical Requirements**

Guest users must be prevented from making private calls.

## **Security Requirements**

Contoso has the following security requirements for the Microsoft Teams deployment:

- The number of ports allowed on the company's firewall must be limited.
- Team names must be prevented from containing the name of any products produced by Contoso.
- Users in the R&D group must be prevented from sending chat messages to users in other departments.
- To meet the company's compliance policy, users in the sales department must continue to use on-premises Skype for Business for IM and calling only.

## **Pilot Project**

Contoso begins a pilot project for the upgrade to Microsoft Teams.

You identify the following issues during the pilot project:

- Microsoft Teams users report that they often receive continuous notifications from the Microsoft Teams client for 20 minutes. Two pilot users in the HR department report that they are not members of the HR team.

## **QUESTION 1**

You need to configure the environment to meet the security requirements for the R&D group.

What should you do first?

- A. Start the information barrier policy application.
- B. Add an identity provider.

C. Create two information barrier segments.

D. Create one information barrier policy.

**Correct Answer:** C **Section: (none) Explanation**

# **Explanation/Reference:**

Explanation:

Create information barrier segments first, then create information barrier policy based on the segments then start the information barrier application.

Reference: https://docs.microsoft.com/en-us/microsoft-365/compliance/information-barriers-policies

#### **Plan and Configure a Microsoft Teams Environment**

# **Testlet 3**

# **Case study**

This is a case study. **Case studies are not timed separately. You can use as much exam time as you would like to complete each case.** However, there may be additional case studies and sections on this exam. You must manage your time to ensure that you are able to complete all questions included on this exam in the time provided.

To answer the questions included in a case study, you will need to reference information that is provided in the case study. Case studies might contain exhibits and other resources that provide more information about the scenario that is described in the case study. Each question is independent of the other questions in this case study.

At the end of this case study, a review screen will appear. This screen allows you to review your answers and to make changes before you move to the next section of the exam. After you begin a new section, you cannot return to this section.

## **To start the case study**

To display the first question in this case study, click the **Next** button. Use the buttons in the left pane to explore the content of the case study before you answer the questions. Clicking these buttons displays information such as business requirements, existing environment, and problem statements. If the case study has an **All Information** tab, note that the information displayed is identical to the information displayed on the subsequent tabs. When you are ready to answer a question, click the **Question** button to return to the question.

#### **Overview**

## **General Overview**

Litware, Inc. is an international manufacturing company that has 4,000 users. The company has the following four departments:

 $\sim$  IT.

- $-HR$
- R&D
- Sales

## **Physical Locations**

Litware has two main offices. The offices are located in New York and London.

All offices connect to each other by using a WAN link. Each office connects directly to the Internet.

## **Existing Environment**

All user accounts have an Azure Active Directory Premium Plan P1 license.

Litware has a Microsoft 365 subscription that has Office 365 Enterprise E3 licenses for all users. All the E3 products and services are enabled for each user.

Litware uses Microsoft Skype for Business Online.

## **Requirements**

## **Planned Upgrade**

Litware identifies the following requirements for a planned upgrade from Skype for Business Online to Microsoft Teams:

• Provide high quality audio, video, and online meeting experience for Microsoft Teams end users. •

Implement a data retention solution in Microsoft Teams.

Minimize costs and administrative effort.

Use the principle of least privilege.

For the sales department, Litware plans to create a team that dynamically updates its membership when users leave and join the department.

#### **Department Upgrade Requirements**

Litware plans to implement upgrade requirements for the departments as shown in the following table.

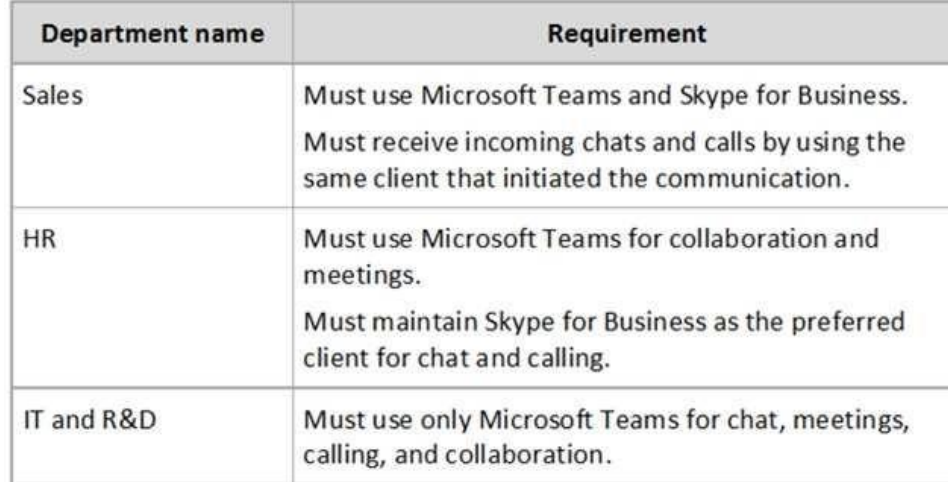

## **Microsoft Teams Requirements**

All teams must meet the following requirements:

- Only users in a partner company that uses a domain named fabrikam.com must be able to collaborate in teams by using guest accounts.
- Only users in the compliance department of Litware must be able to create teams. **Planned Network Tasks**

Litware identifies the following network validation tasks:

- An administrator named Admin5 must be able to review the required bandwidth to support audio conferencing, video conferencing, and screen sharing in Microsoft Teams.
- An administrator named Admin6 must be able to review network issues that cause poor call quality reported by users.

## **Data Retention Requirements**

Litware identifies the following data retention requirements:

- Requirement1: All messages in team collaborations must be deleted after seven years.
- Requirement2: all files used in team collaborations must be retained for five years.

Requirement3: All files used in personal chats must be retained for five years.

# **Device Requirements**

You provide Microsoft Teams-certified IP phones to users in the IT and R&D departments. Each device must meet the following requirements:

- The time zone on the phones used by the R&D department must be set to UTC-8.
- . The time zone on the phones used by the IT department must be set to UTC-5.
- All phones must lock automatically after 60 seconds of inactivity. **Voice Pilot**

## **Requirements**

Litware wants to pilot Phone System as a calling solution for 20 IT department users. The pilot project will receive phone numbers from Microsoft.

## **Collaboration and Meeting Requirements**

Litware identifies the following collaboration and meeting requirements:

Cloud recording must be disabled for all Microsoft Teams meetings organized by users in the HR departments only. Meeting email invitations must be customized to include the Logo URL, Legal URL, and Help URL of Litware.

## **QUESTION 1**

You need to implement a solution to meet the Microsoft Teams requirements for the compliance department.

What should you do first?

A. Add all the compliance department users as members of an org-wide team.

B. Add all the compliance department users to a security group.

C. Add all the compliance department users to an Office 365 group.

D. Assign the Teams Communications Support Engineer role to all the compliance department users.

**Correct Answer:** B **Section: (none) Explanation**

#### **Explanation/Reference:**

Explanation:

. Only users in the compliance department of Litware must be able to create teams.

## **QUESTION 2**

You need to configure the IP phones to meet the device requirements.

What is the minimum number of configuration profiles you should create?

A. 1 B. 2 C. 3 D. 4

**Correct Answer:** B **Section: (none) Explanation**

**Explanation/Reference: Manage Chat, Calling, and Meetings**

**Question Set 1**

**QUESTION 1** Your company has a Microsoft 365 subscription.

The company plans to host Microsoft Teams live events for groups of users larger than 5,000.

You need to recommend a solution that minimizes the bandwidth required to stream the events.

What should you include in the recommendation?

A. a Session Border Controller (SBC) B. a third-party encoder C. an eCDN provider D. a Cloud Video Interop (CVI)

**Correct Answer:** C **Section: (none) Explanation**

#### **Explanation/Reference:**

Reference: https://docs.microsoft.com/en-us/stream/networkoverview

#### **QUESTION 2**

Your company has five offices. Each office has a unique phone number.

You plan to deploy Phone System to all the offices.

You need to ensure that each office has a unique greeting message for the weekdays and a unique greeting message for the weekends. The solution must minimize administrative effort.

What should you create?

A. one auto attendant that contains all five phone numbers

- B. one call queue that contains all five phone numbers
- C. five auto attendants that each contains one phone number
- D. five call queues that each contains one phone number

**Correct Answer:** C **Section: (none) Explanation**

**Explanation/Reference:** Explanation:

Each office needs a unique greeting message. A single auto attendant can have separate greeting messages for weekday and weekends. However, to have five different greeting messages, you need five auto attendants.

Reference: https://docs.microsoft.com/en-us/microsoftteams/create-a-phone-system-autoattendant

## **QUESTION 3**

Your company has a Microsoft 365 subscription.

From the Microsoft Teams client, you review the teams shown in the exhibit.

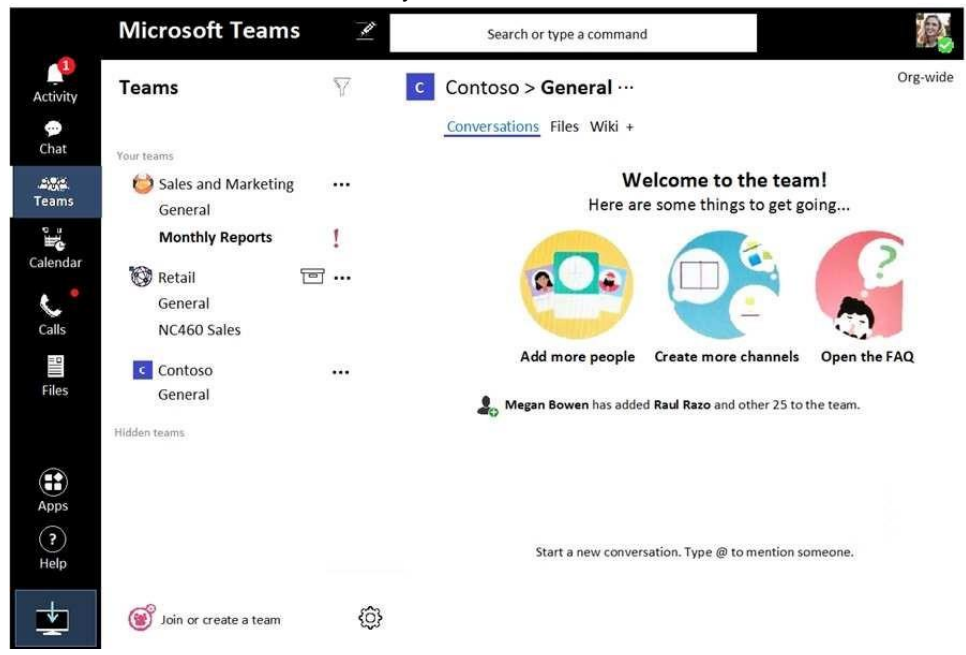

Members of the Retail team report that they cannot create channels.

You need to ensure that the Retail team members can create channels.

Which two actions should you perform? Each correct answer presents a complete solution.

**NOTE:** Each correct selection is worth one point.

A. From the Azure Active Directory admin center, change the membership type of the Office 365 group for the Retail team to **Assigned**.

B. From the Microsoft Teams client, promote all the Retail team members to an owner role.

- C. From the Microsoft Teams admin center, unarchive the Retail team.
- D. Instruct the Retail team owner to restore the team by using the Microsoft Teams client.
- E. From PowerShell, modify the information barrier policy.

**Correct Answer:** CD **Section: (none) Explanation**

**Explanation/Reference:**

# **QUESTION 4**

Your company has a Microsoft 365 subscription.

You plan to enable users to book meetings in several of the company's conference rooms by using the Microsoft Teams client.

You need to create the required resources in Microsoft 365 for the conference rooms.

What should you create for each conference room?

A. a team

B. a resource mailbox

C. an auto attendant

D. an Office 365 group

**Correct Answer:** B **Section: (none) Explanation**

**Explanation/Reference:** Reference:

https://docs.microsoft.com/en-us/microsoftteams/rooms/rooms-deploy

## **QUESTION 5**

**Note: This question is part of a series of questions that present the same scenario. Each question in the series contains a unique solution that might meet the stated goals. Some question sets might have more than one correct solution, while others might not have a correct solution.**

## **After you answer a question in this section, you will NOT be able to return to it. As a result, these questions will not appear in the review screen.**

Your company has a Microsoft 365 subscription.

You need to prevent temporary employees from using the private chat feature in Microsoft Teams.

Solution: You create a messaging policy and assign the policy to the users.

Does this meet the goal?

A. Yes B. No

**Correct Answer:** A **Section: (none) Explanation**

**Explanation/Reference: Manage Teams and App Policies**

**Question Set 1**

**QUESTION 1** Your company has a Microsoft 365 subscription.

The company's global app permission policy is configured as shown in the following exhibit.

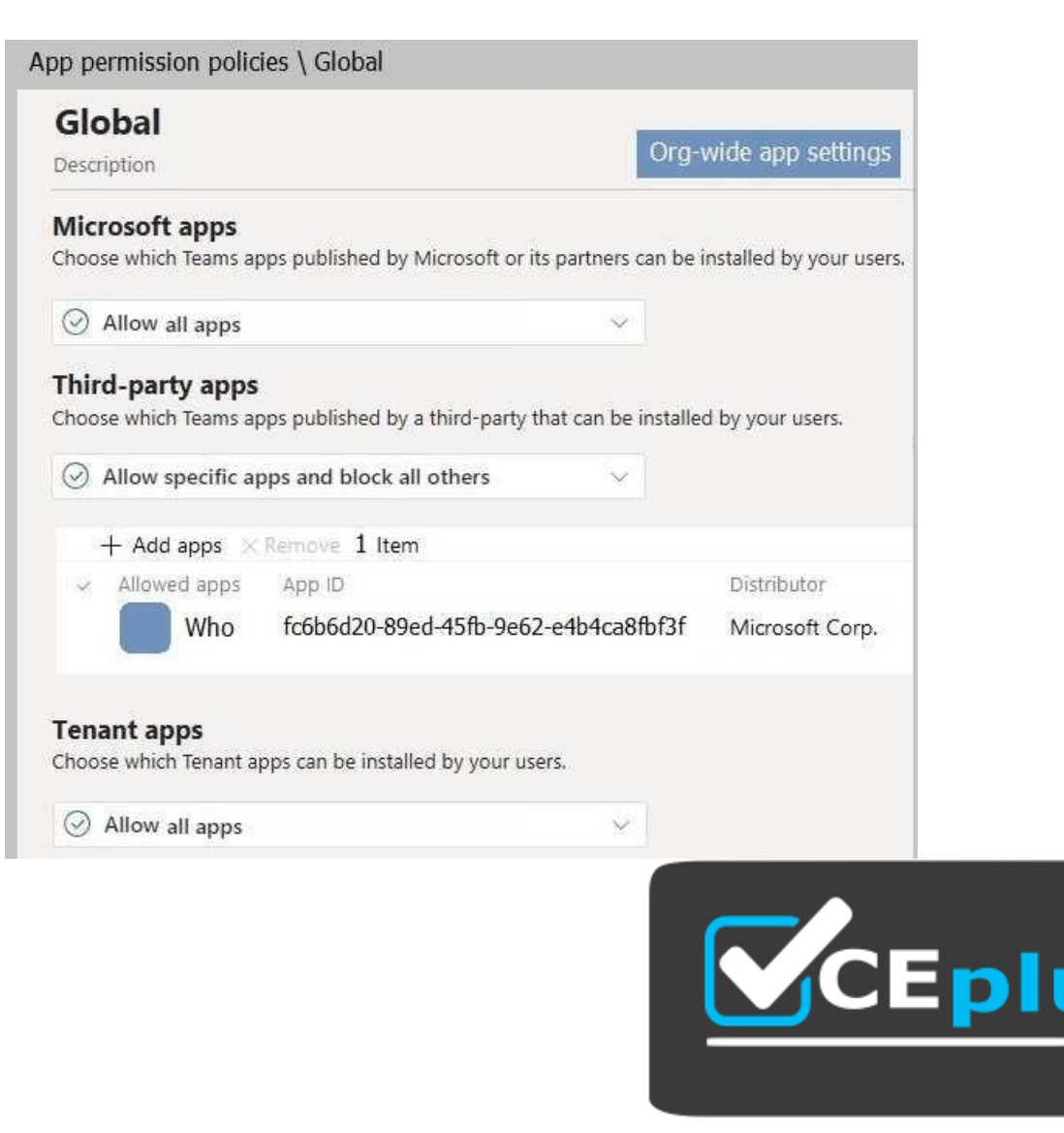

https://vceplus.com/ Users report

that they can view the list of available third-party apps from the Microsoft Teams client.

You need to ensure that the Who app is the only visible app from the Microsoft Teams client.

What should you modify?

A. the Org-wide app settings B. the global app permission policy C. the global app setup policy D. the global teams policy

**Correct Answer:** A **Section: (none) Explanation**

#### **Explanation/Reference:**

Reference: https://docs.microsoft.com/en-us/microsoftteams/teams-app-permissionpolicies

#### **QUESTION 2**

Your company has a Microsoft 365 subscription.

You have a Microsoft Teams team named Sales that is set to Private.

Users report that they can view the Sales team from a list of suggested teams.

You need to hide the team from the list of suggested teams.

What should you do from the Microsoft Teams client?

A. Modify the Team discovery settings.

B. Select the **Hide team** option.

C. Modify the team privacy settings.

D. Modify the team member permissions.

**Correct Answer:** A **Section: (none) Explanation**

**Explanation/Reference:**

Reference: https://docs.microsoft.com/en-us/microsoftteams/manage-discovery-of-private-teams#set-whether-existing-private-teams-arediscoverable

#### **QUESTION 3**

You have a Microsoft Office 365 subscription.

You need to prevent guest users from deleting channels from a Microsoft Teams team.

What should you use?

A. the Microsoft 365 admin center B. the Azure portal C. the Microsoft Teams client D. the Security & Compliance admin center

**Correct Answer:** C **Section: (none) Explanation**

**Explanation/Reference:**

# **QUESTION 4**

You are a Microsoft Teams administrator for your company.

The company creates a new Microsoft Teams app named App1. A developer packages App1 as a ZIP file.

You need to ensure that App1 can be uploaded as a ZIP package to Microsoft Teams.

Which Apps setting should you turn on?

A. Allow uploading custom apps.

B. Enable new external apps by default.

C. Enable default apps. D. Allow external apps in Microsoft Teams.

**Correct Answer:** A **Section: (none) Explanation**

#### **Explanation/Reference:**

Reference: https://docs.microsoft.com/en-us/microsoftteams/platform/concepts/deploy-andpublish/overview

#### **QUESTION 5**

Your company has a Microsoft 365 subscription that uses Microsoft Teams.

You purchase an app named Appl from the Microsoft Teams Store.

You need to add App1 to the Microsoft Teams client for a specific group of users.

Which two actions should you perform from the Microsoft Teams admin center? Each correct answer presents part of the solution.

**NOTE:** Each correct selection is worth one point.

A. From the Meeting settings, modify the Network settings.

- B. From App setup policies, create a new app setup policy.
- C. From App setup policies, modify the global app setup policy.
- D. From the properties of each user, edit the assigned policies.
- E. From the Org-wide settings, modify the Devices settings.

**Correct Answer:** BD **Section: (none) Explanation**

#### **Explanation/Reference:**

Reference: https://docs.microsoft.com/en-us/microsoftteams/teams-app-setuppolicies

#### **QUESTION 6**

Your company has a Microsoft 365 subscription that uses Microsoft Office 365 E5 licenses and Azure Active Directory Premium Plan 1 licenses.

You have a team named Sales that contains all the users in the company's sales department.

You hire several new users in the sales department.

You discover that the new employees are never added to the team.

You need to ensure that when new sales department users are hired, they are added automatically to the team.

What should you do?

A. From the Microsoft Teams client, modify the settings of the Sales team.

B. From the Azure Active Directory admin center, modify the membership type of the Sales group.

C. From the Microsoft Teams admin center, modify the properties of the Sales team.

D. From the Microsoft 365 admin center, modify the settings of the Sales group.

**Correct Answer:** B **Section: (none) Explanation**

**Explanation/Reference:**

Reference: https://docs.microsoft.com/en-us/microsoftteams/dynamic-memberships https://docs.microsoft.com/en-us/azure/active-directory/users-groups-roles/groups-change-type